### Příloha č. 1 Kupní smlouvy

### **TECHNICKÁ SPECIFIKACE PŘEDMĚTU PLNĚNÍ**

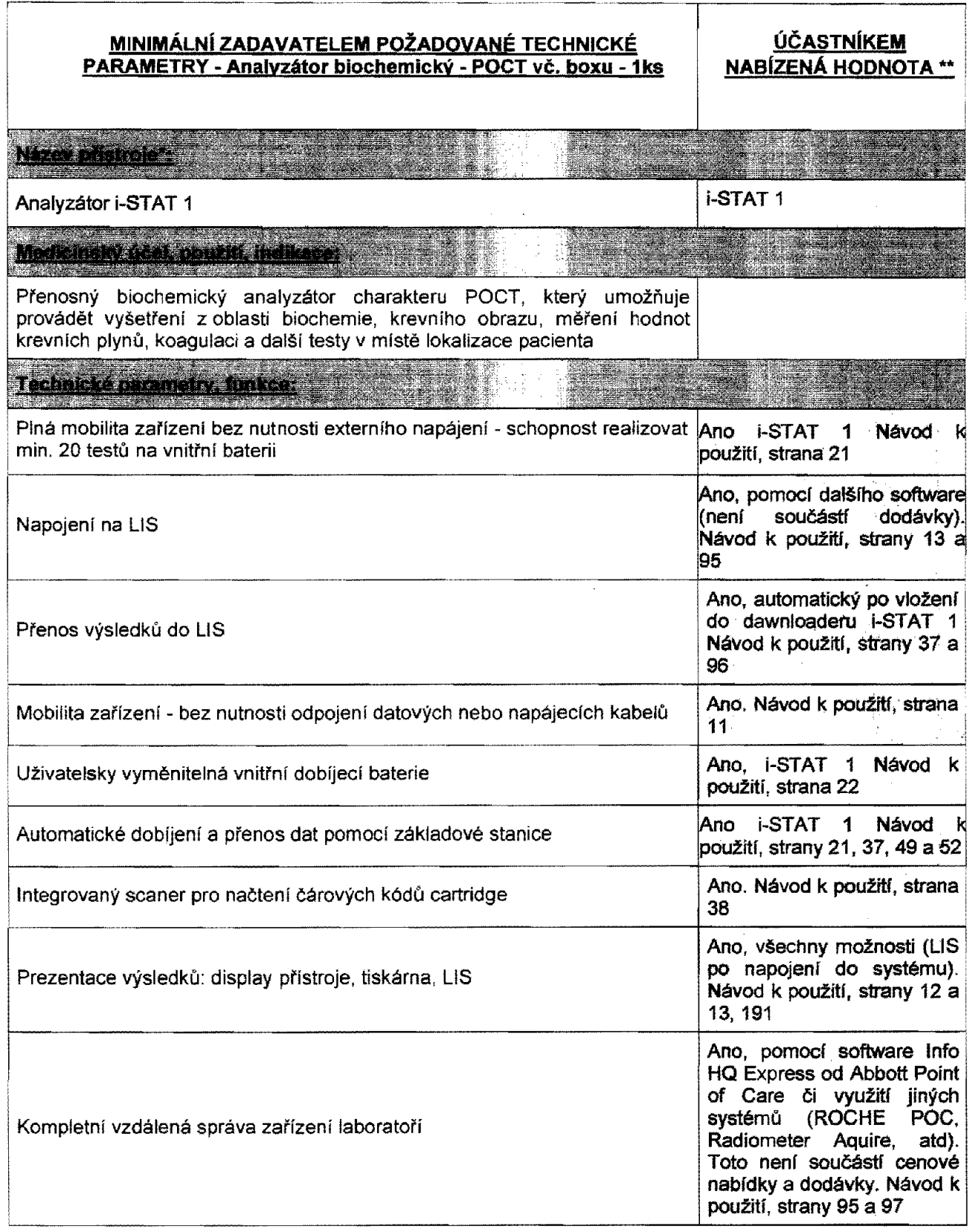

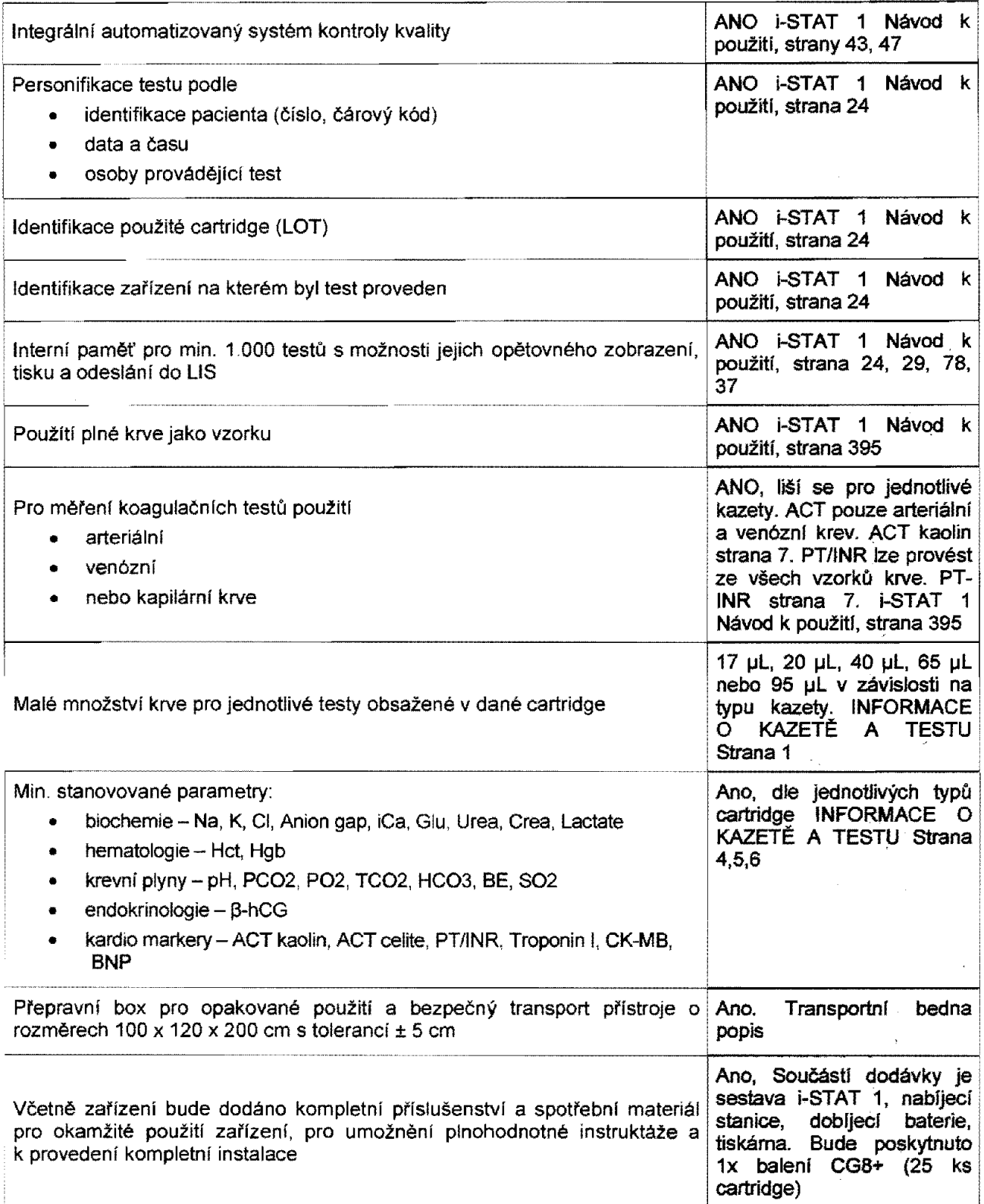

\* *(účastník do nabídky uvede přesné obchodní označení model výrobce)*

*\*\* (účastník vyplní všechny řádky následujícím způsobem:*

*1. u číselných údajů uvede účastník konkrétní hodnoty s odkazem na stránku technického dokumentu/ná vodu k použití vydaného výrobcem:*

*2. u ostatních odkazem na stránku technického dokumentu/ návodu k použiti vydaného výrobcem, z něhož je patrné splnění daného parametru, popf. i označení konkrétní technologie.)*

Účastník čestně prohlašuje, že předmět jeho dodávky splňuje veškeré zadavatelem výše stanovené parametry.

Jako přílohu účastník dokládá originální technické listy výrobce (originální datový list výrobce, katalog apod.), ve kterých jsou uvedeny a budou z nich patrné veškeré výrobcem deklarované parametry.

V Praze dne *{4, 10 < 0 /* 

<u>.</u><br>1980 - Jan Jan Jawa, papa mengentuk berketapan dalam kecamatan dalam kecamatan dan kecamatan dan kecamatan dan

*M .* **dical s.r.o.** 95/8, 110 00 Praha 1 DIČ: CZ24697249

<u> 1950an - Johann John Barne</u>

Jaroslav Lapáček jednatel CoroMedicaí s.r.o.

Příloha: Technické listy výrobce

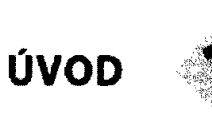

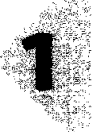

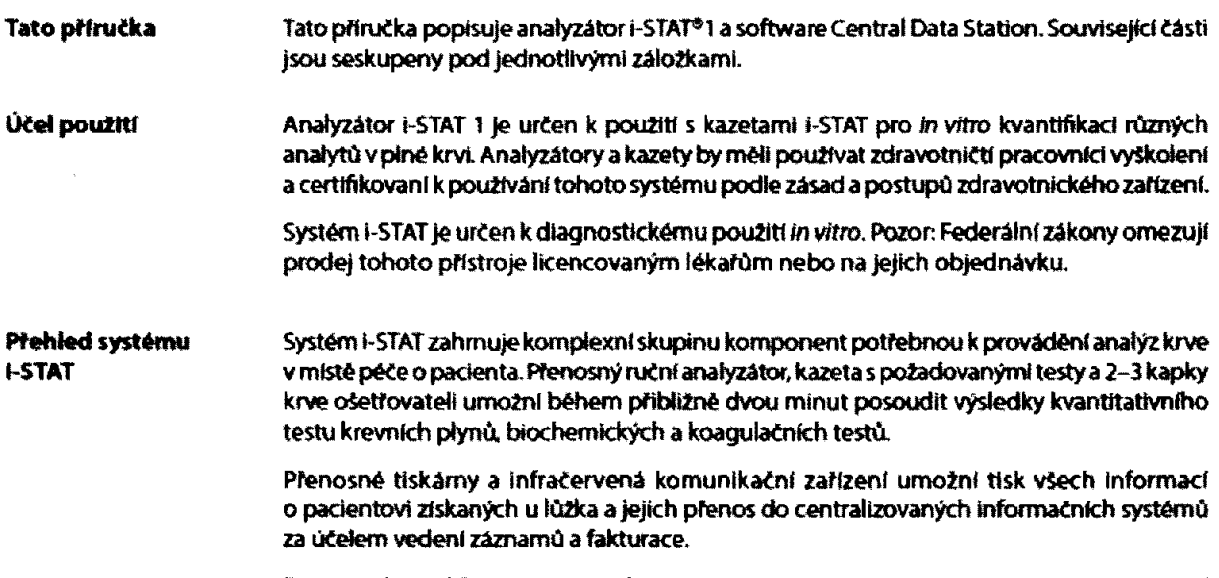

Program Central Data Station poskytuje nástroje pro správu systému včetné monitorování testování a kompetentnosti obsľuhy v reálném čase.

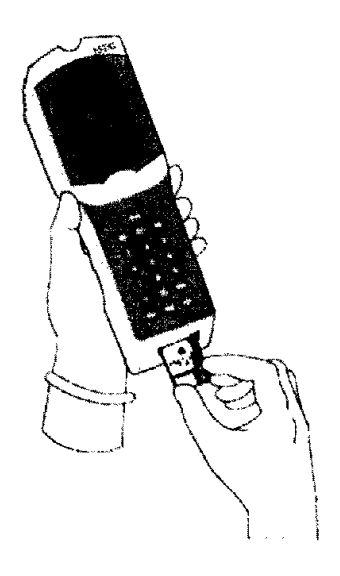

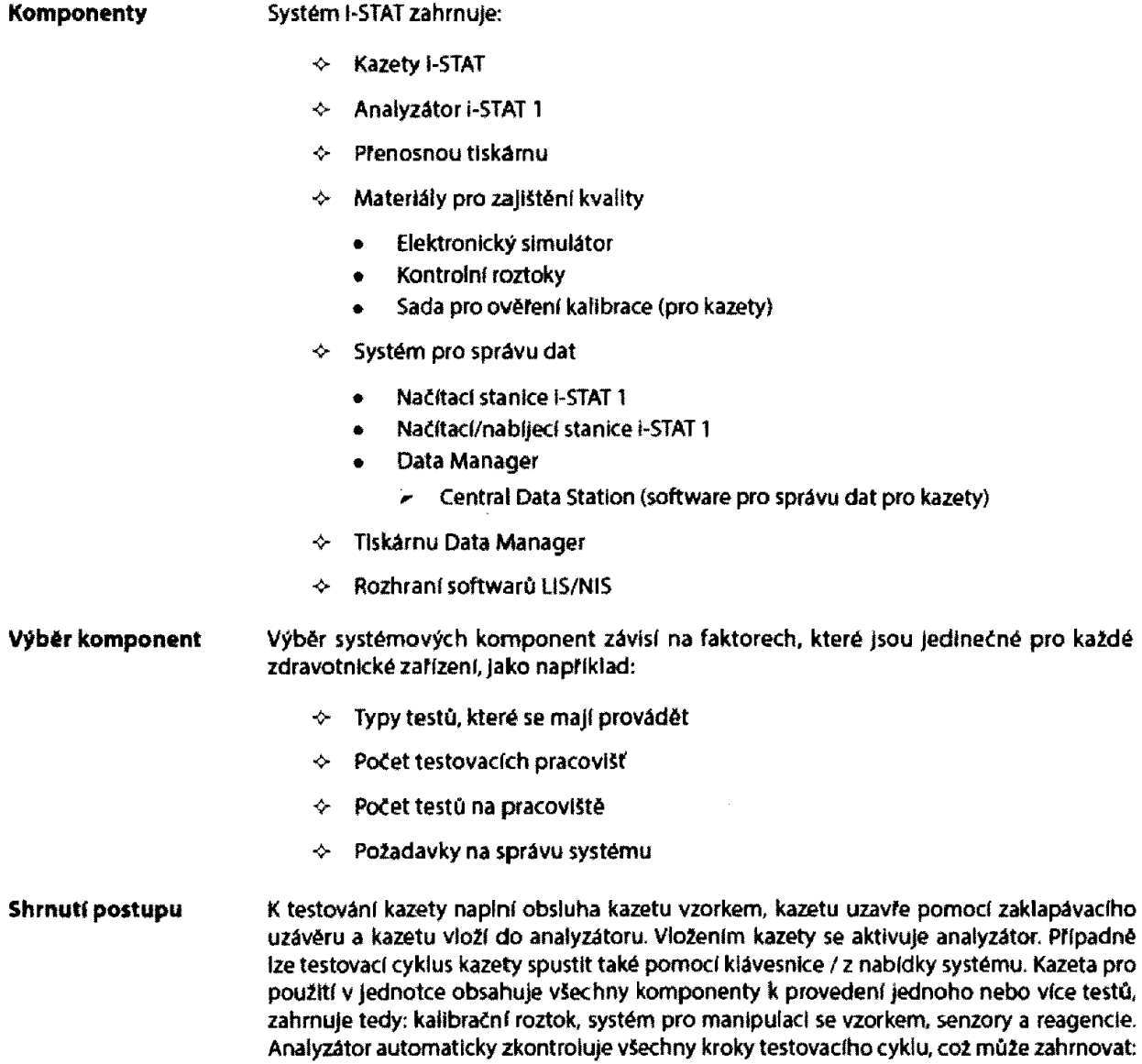

pohyb tekutin, míchání reagencií, kalibraci a regulaci teploty. V průběhu testovacího cyklu se nepřetržitě provádějí kontroly kvality. Lze zadat ID obsluhy a pacienta a informace ze stránky s grafem . Když je testovací cyklus dokončen, zobrazí se výsledky a uloží se záznam testu.

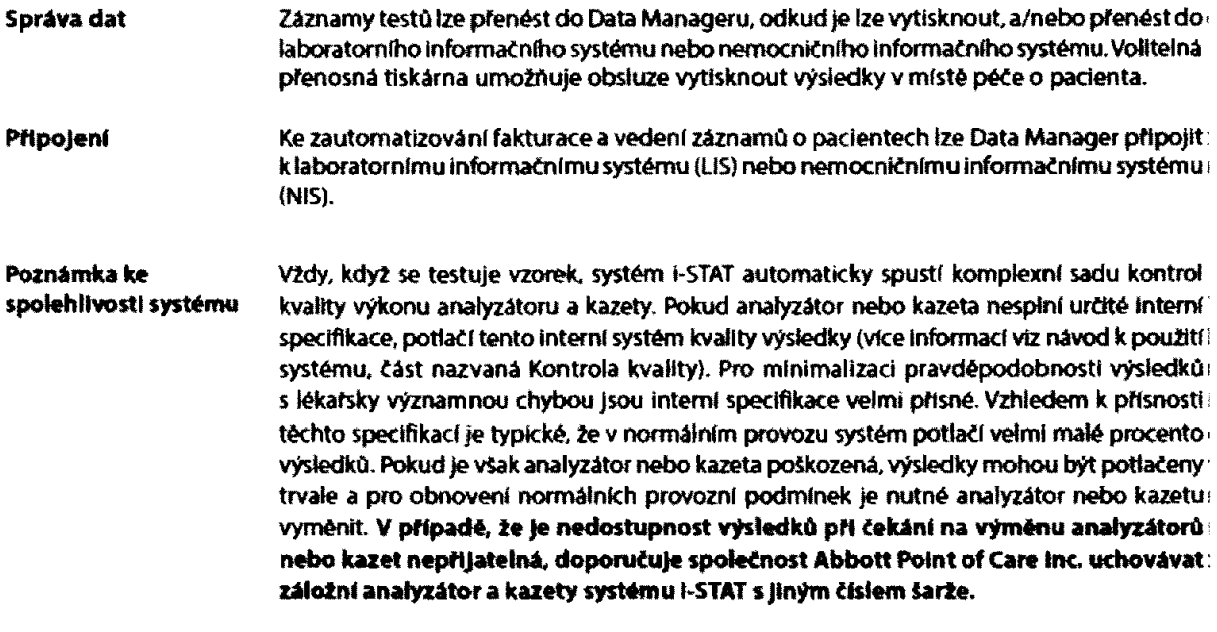

#### S**ymboly Symboly omezují nutnost překládat důležité informace do více jazyků, zejména pokud na** to není dostatek místa. Na komponentách systému I-STAT lze nalézt následující symboly.

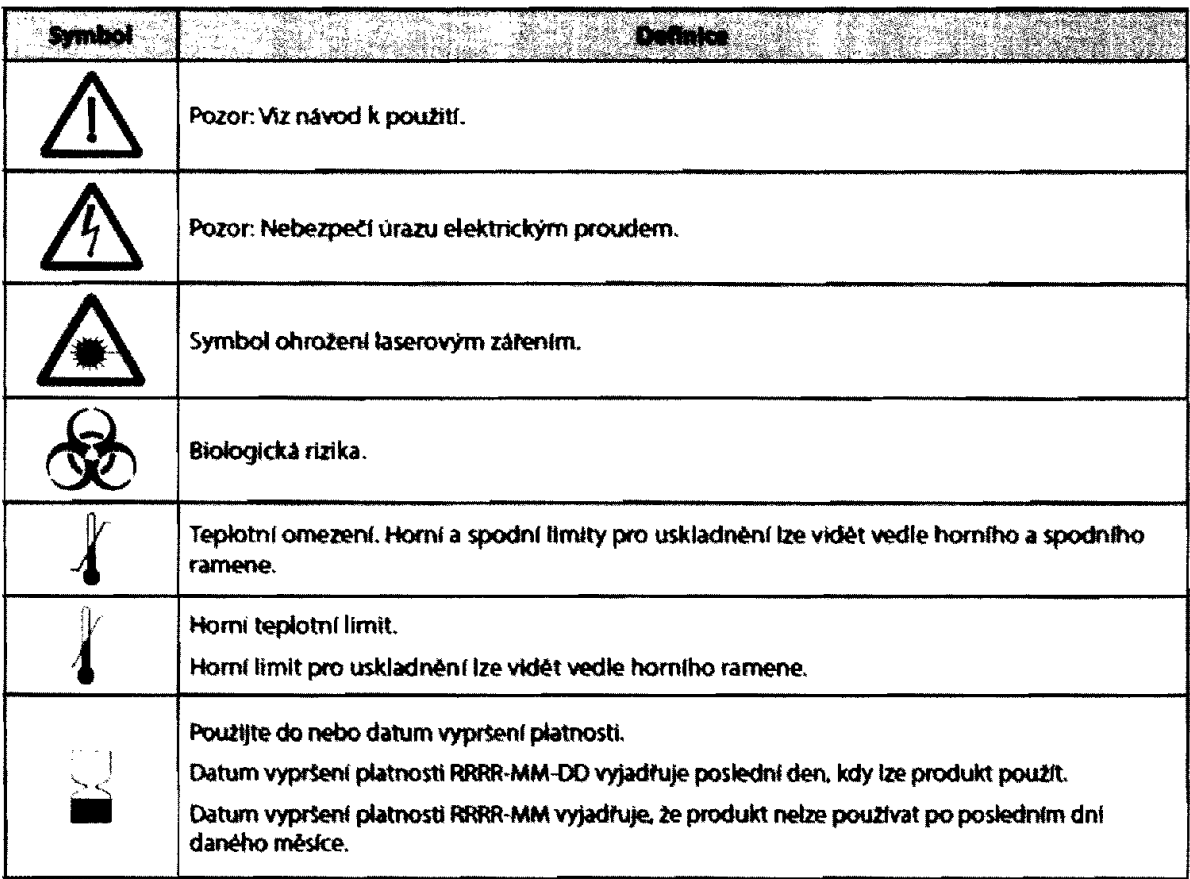

**Jednorázové baterie Nabíjecí baterie Upozornění na vybitou baterii** Analyzátor vyžaduje dvě 9voltové llthiové baterie Životnost sady baterii závisí především na sm ésl používaných kazet. Kazety vyžadující regulaci teploty spotřebují kvůli ohřívání více energie. Koagulační a imunoanalytické kazety spotřebují více energie kvůli delšímu testovacímu cyklu. Výměna může být nezbytná po použití minimálně 400 kazet s regulací teploty, asi 100 koaguiačních kazet nebo 50 im unoanalytických kazet. Trvalé používání podsvícení může snížit životnost baterie až o 50 %. Životnost baterie mírně ovlivňuje rozsáhlé laserové skenování. Pokud se předpokládá, že se analyzátor nebude dlouhou dobu používat, například po dobu šesti měsíců, měly by se z něj lithiové baterie vyjmout. Analyzátor lze napájet nabíjecí nikl-metal hydridovou baterií. Kapacita baterie pro jedno plné nabití činí 30 % (minimálně) kapacity jedné sady jednorázových lithiových baterií (viz výše). Pokud se analyzátor nepoužívá a baterie se nedobíjejí, ztratí během 30 dni přibližné 10- 30% kapacity nabiti. Když se nabíjecí baterie nepoužívají, skladujte je na chladném a suchém místě. Baterie se znovu nabijí, když se analyzátor um ístí do načítací/nabíjecí stanice. Sadu baterií lze z analyzátoru vylmout a umístit li do samostatné dobíjecí přihrádky na načítací/nabíjecí stanici. Plné nabití zcela vybité baterie trvá přibližné 40 hodin. Když je potřeba baterii dobít, na analyzátoru se zobrazí.,Low Battery" (Vybitá baterie). Pozor: Nabíjecí baterie nezkratujte, nespalujte ani nepoškozujte. Když se stiskne klávesa On/Off (Zapnout/Vypnout), na analyzátoru se zobrazí"Low Battery" (Vybitá baterie), Dále pokud je potřeba baterii vym ěnit, na obrazovce s výsledky a na obrazovkách nabídek Test a Administration (Správa) se objeví blikající ikona baterie. Když se baterie zcela vybijí, data se neztratí.

**Dodatečné napáleni** Lithiová baterie uvnitř analyzátoru udržuje v chodu hodiny/kalendář a profil přizpůsobení. Životnost baterie by měla činit sedm let.

**Port na kazety** Kazety a elektronický simulátor se do analyzátoru vkládají prostřednictvím portu na kazety u klávesnice analyzátoru. Pokud není analyzátor přizpůsoben tak, Ze před testováním vyžaduje zadání informací, spustí se testovací cyklus vložením kazety nebo elektronického sim ulátoru {tj. analyzátor není potřeba nejprve zapínat).

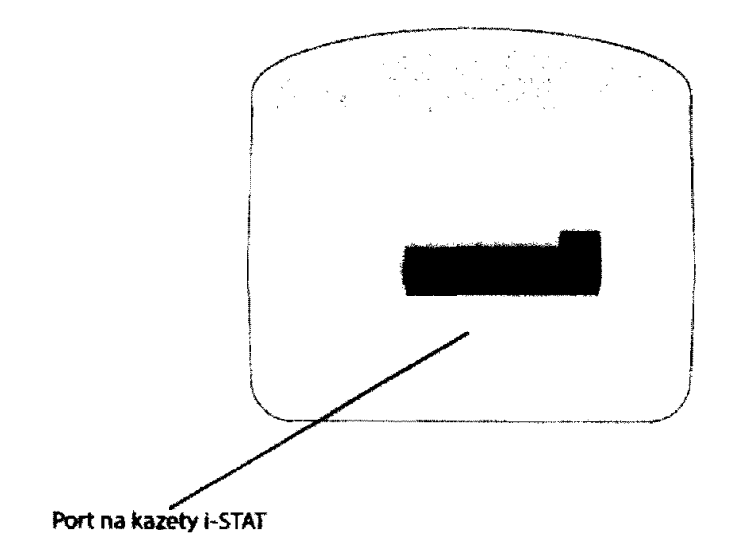

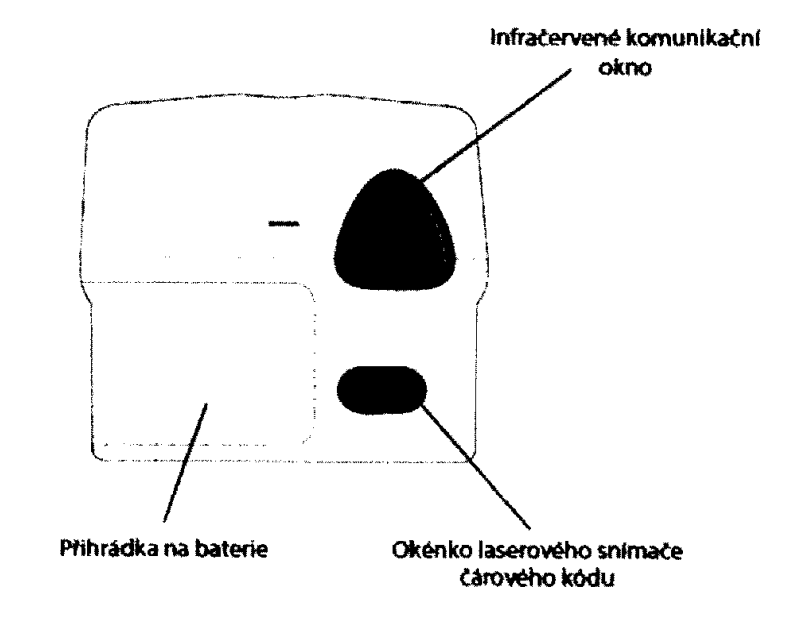

÷

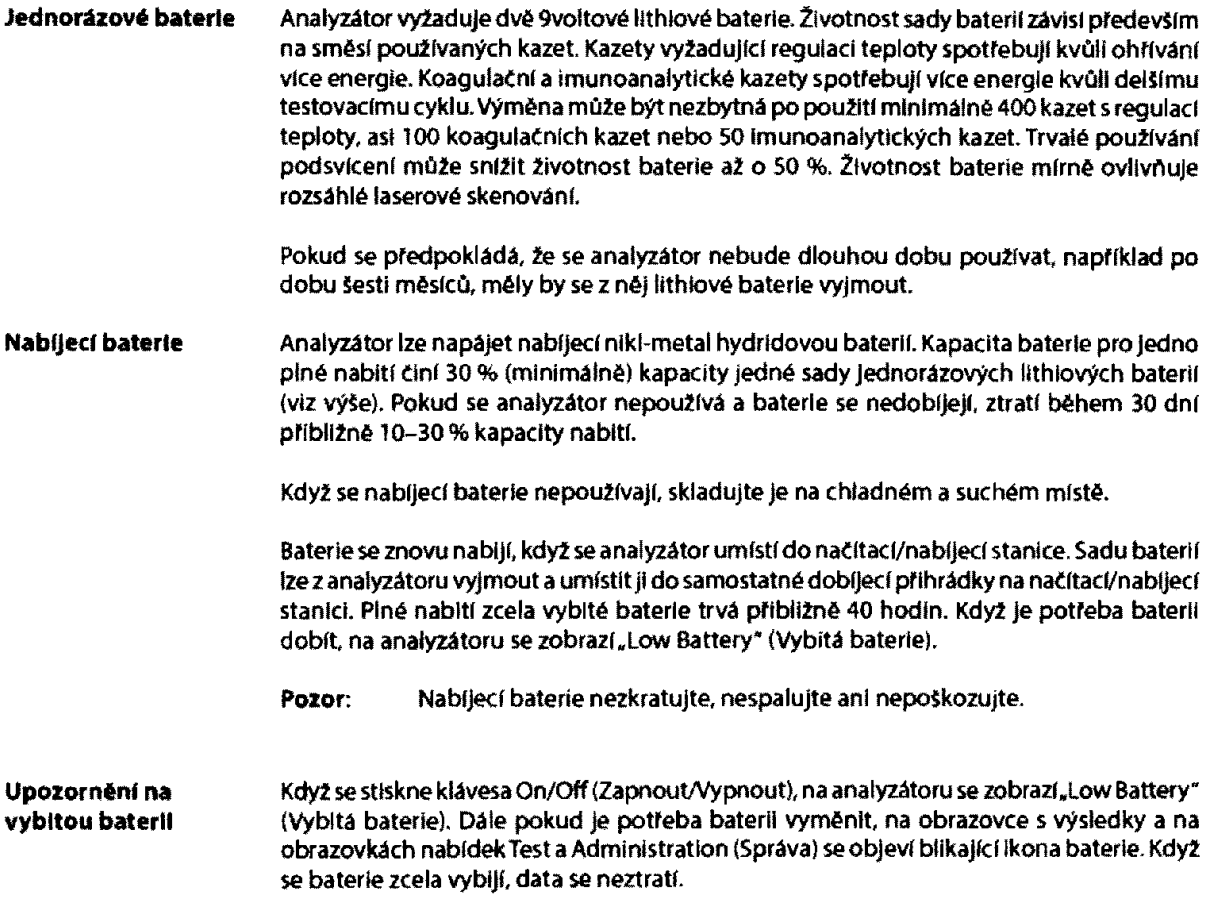

#### **Vkládání dat**

Data, která lze do analyzátoru naskenovat nebo vložit prostřednictvím klávesnice, zahrnují:

- \* ID obsluhy
- \* ID pacienta, ID odbornosti nebo ID sim ulátoru
- \* Číslo šarže kazety
- Číslo šarže kontroly
- Číslo šarže sady pro ověření kalibrace
- Kódy komentářů výsledků pacientů a kontrol
	- Stránku s grafem
	- > Typ vzorku
		- 5 Teplotu pacienta Analyzátor interpretuje hodnoty mezi 50,0 a 110,0 jako °F a hodnoty mezi 10,0 a 45,0 jako °C. Když se zadá teplota pacienta, zobrazí se výsledky testů krevních plynů při teplotě 37°C a při teplotě pacienta.

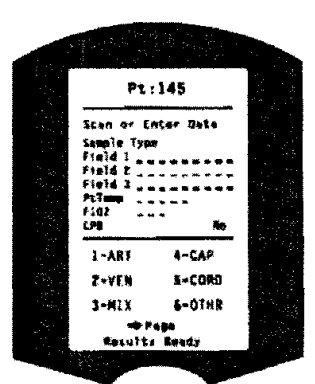

- FIO<sub>2</sub>
- > Volná pole: tři pole, do každého lze vložit až 9 znaků

Formáty čárových kódů, které analyzátor rozpozná, naleznete v tomto návodu v části Přizpůsobení.

**Ukládáni výsledků**

V analyzátoru se autom aticky ulož! až 1.000 záznam ů testů. Záznam testu zahrnuje:

- soubor výsledků
- \* datum a čas provedeného testu
- typ kazety
- veškeré informace zadané prostřednictvím snímače čárového kódu nebo klávesnice
	- > ID obsluhy a pacienta
	- \* Čísla šarží kontrol a kazet
	- Údaje ze stránky s grafem
	- Sériové číslo elektronického simulátoru
- sériové číslo analyzátoru
- kolikrát se analyzátor použil
- verzi softwaru a CLEW nainstalované do analyzátoru
- název profilu přizpůsobení analyzátoru

Uloží se i kódy kontrol kvality, které se během testovacího cyklu mohou zobrazit a které označují problém se vzorkem, kalibrací, senzory, mechanickými nebo elektrickými funkcemi analyzátoru.

Možnost Anatyzer Status (Stav analyzátoru) v nabídce Admiotstratton (Správa) uvádí počet uložených záznamů jako "Total" (Celkem) a "Unsent" (Neodeslané). Záznamy testů se uloží jako "Unsent" (Neodeslané), dokud analyzátor nenahraje data do Central Data Station, poté se záznamy označí jako odeslané. Dokud se údaje nepřenesou do Central Data Station, lze analyzátor přizpůsobit *UK* aby zobrazoval upozornění Memory Fu H (Plná paméů nebo blokoval testování. Pokud se tak nestane a paměť bude plná, nejstarší data se přepíší. Uložené záznamy testů lze kontrolovat prostřednictvím možností Data Beview (Kontrola dat) na obrazovce nabídky Administratkm (Správa), jak je popsáno dáte.

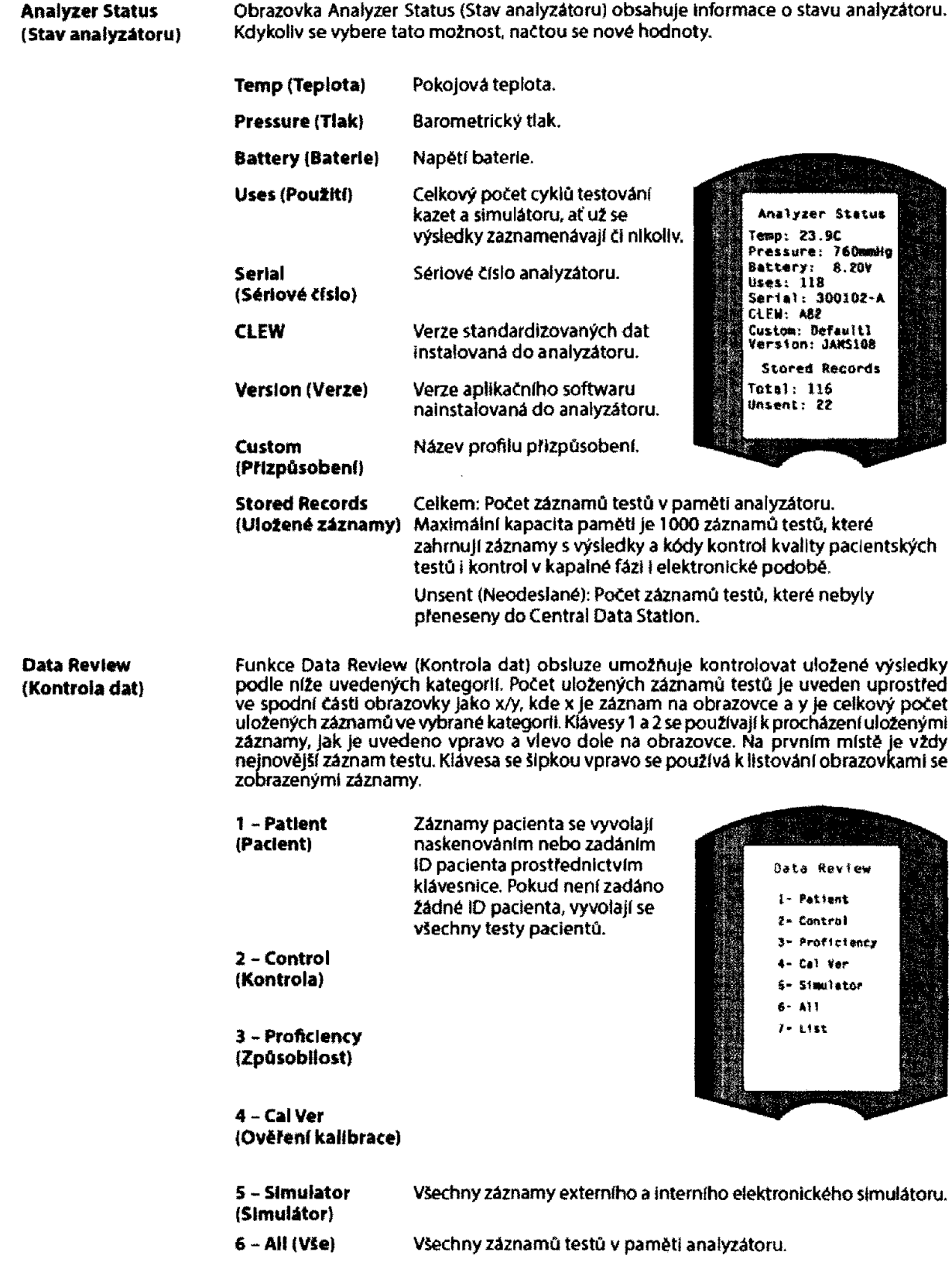

**Nastaveni hodin** Pokud je analyzátor přizpůsoben pomocí hesla, je funkce Set Clock (Nastavení hodin) chráněna heslem. Pokud nebylo přiřazeno heslo, stisknutím klávesy Enter (Vložit) se zobrazí obrazovka s Časem a datem. Pomoci kláves se Šipek přesuňte kurzor na číslici, která se má změnit. Pomocí číselné klávesy změňte číslici. Stisknutím možnosti Enter (Vložit) přijmete změny nebo výběrem možnosti **Enter Carrent**<br>Time And Date Menu změny zrušte. Neplatná položka, například 13 v případe měsíce, nebude přijata. 13:40<br>06/21/00 Formát data na této obrazovce lze přizpůsobit pomocí funkce Central Data Station Customization (Přizpůsobeni Central Data ntaa-set A Station) jako mm/dd/rr nebo dd/mm/rr. Analyzátor rozpoznává roky, ve kterých má únor 29 dni. Analyzátor lze přizpůsobit pomoci Central Data Station a v době každého stahováni synchronizovat nebo aktualizovat hodiny reálného času dle hodin Central Data Station Tato možnost eliminuje potřebu resetovat hodiny analyzátoru na začátku a na konci letního času. Jinak se hodiny musí kvůli změně na letní čas manuálně měnit. **Přenos údajů** Když se analyzátor umístí do načítací/nabíjecí stanice, neodeslané záznamy testů se automaticky přenesou do Central Data Station. V některých případech může být schopnost opakovaného přenosu dat žádoucí. Funkce Transmlt Data (Přenos údajů) umožňuje přenos dat následujícím způsobem; 1 - Most Recent (Nej novější) *2* - This Month (Tento měsíc) .<br>Fransmit Data 3 - last Month (Minulý měsíc) **Back A** Es Tesa maisa 4 ~ AU (V3e) a- Lese Nanch -<br>4- 413 5 - Unsent (Neodeslané) Most Recent (NejnovějSf) jsou výsledkem testování poslední kazety. Analyzátor lze přizpůsobit porood Central Data Station, aby omezení rozsahu dat aplikoval na funkceTransmit All (Přenést vSe) Když je zvolena možnost Transmit Data (Přenos údajů), která uživateli umožňuje kontrolovat přenos dat je automatický přenos dočasně deakthován. Nabídku Utility (Nástroje) lze chránit heslem pomocí funkce Customízation (Přizpůsobení) na **Nástroje** analyzátoru nebo Central Data Station. 1 - Send Software (Poslat software): Umožňuje přenést software *z* jednoho analyzátoru do druhého. Viz tento Utility<br>Clear Memory návod část Aktualizace softwaru 2 - Clear Memory (Vymazat pamět). Z paměti analyzátoru Prestaga Te<br>Gillende vymaže výsledky. Existuji tyto možnosti; 2- Heaving To 1 - Prevíous to 01MMMYY ((Předchozí až do 01 MMMYY), 35 ATL 4+ Cancel kde MMMYY je aktuální měsíc (M) a rok (YL jako například 01JUNOO(01.062000)) 2 - Previous to 01 mmmyy ((Předchozí až do 01 mmmyy), kde mmmyy je předchozí měsíc (m) a rok (y). jako například 01 MayOO (01,05.2000}}  $3 - All(VSe)$ 4 - Cancei(Zrušit)

3 - Receíve Software (Přijmout software}: Uživatelům umožňuje vzdáleně požádat CDS o aktualizaci JAMS a CL£W na analyzátoru. Veškeré informace viz část 18 (Aktualizace softwaru).

#### **LASEROVÝ SNÍMAČ ČÁROVÉHO KÓDU**

**Laserový snímač** Sním ač čárového kódu se používá ke skenování inform aci do analyzátoru. Param etry, které lze do analyzátoru vkládat prostřednictvím skeneru zahrnují: ID obsluhy a pacienta, čísla šarží kontroly a kazety, kódy komentářů a údaje z grafu pacienta. Laserový paprsek vychází ze zapuštěného okénka na přední straně analyzátoru vedle přihrádky na baterie. Laserový paprsek se autom aticky vypne za 3-4 sekundy nebo po úspěSném naskenování čárového kódu.

Specifikace laseru Skener čárového kódu vyrábí společnost Motorola inc. nebo Opticon Inc. Skener obsahuje laserovou dlodu, která emituje laserový paprsek s frekvencí 6S0 nm . V režim u skenování má skener výkon {tj. výkon skeneru, pokud se z produktu vyjme) až 1,9 mW. Skener v tomto produktu funguje pouze po stisknutí klávesy Scan-(Skenovat), Skener je určen k použití v zařízeních třídy 2,

Výstražné štítky **Výstražné štítky jsou uvedeny níže. Jak** je vidět, výstražné štítky Jsou umístěny na zadní nebo spodní straně analyzátoru. Umístění laserového okénka, odkud analyzátor emltuje laserový paprsek, je také vidět níže.

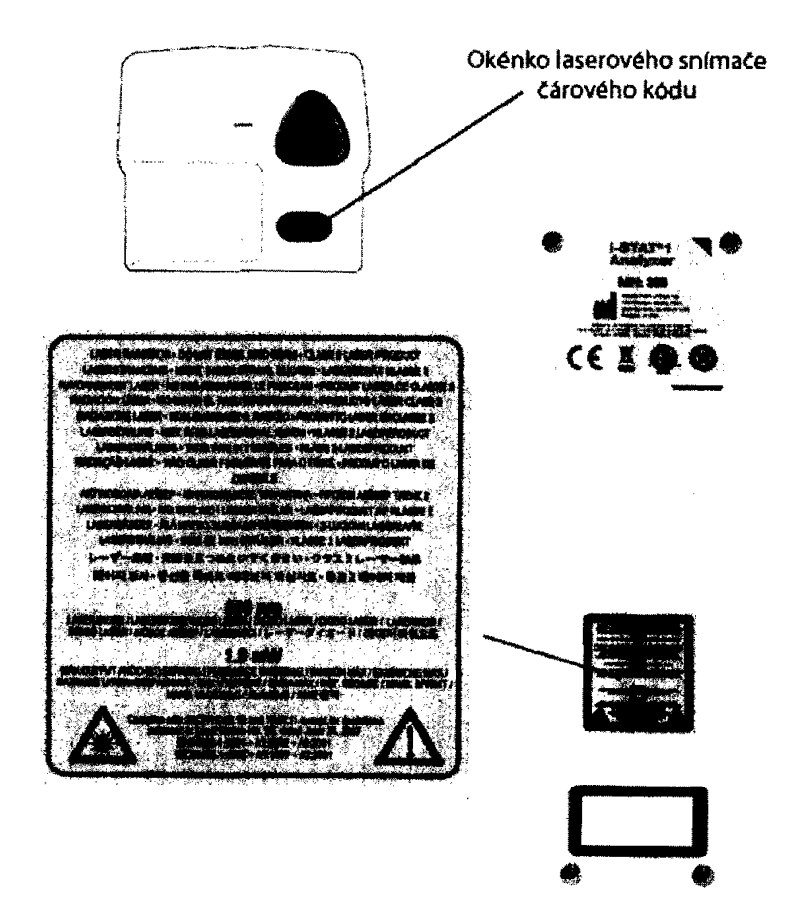

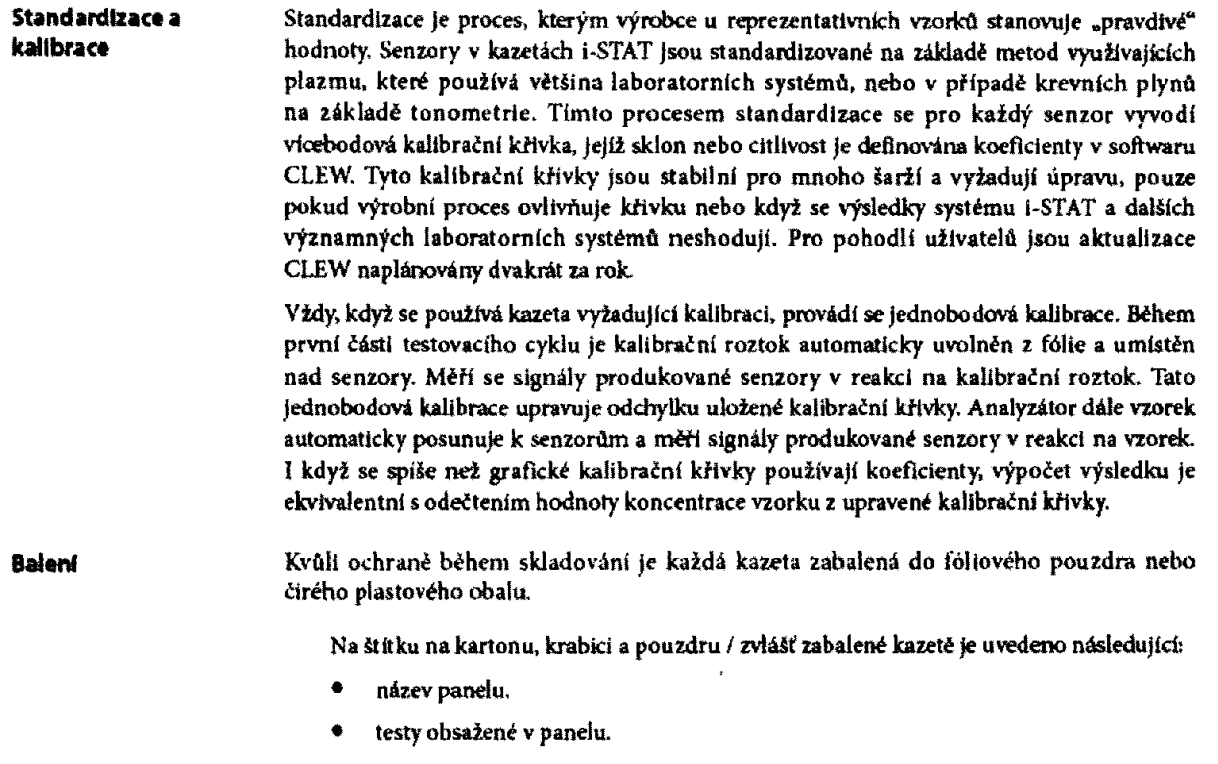

- \* číslo šarže.
- \* datum vypršení platností kazety,

Pokud je pouzdro / obal zvlášť zabalené kazety proděravený, neměla by se kazeta používat.

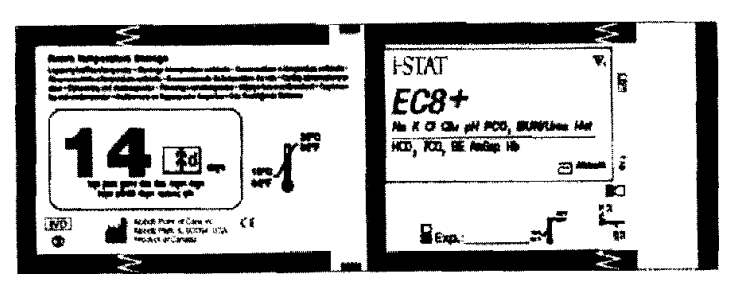

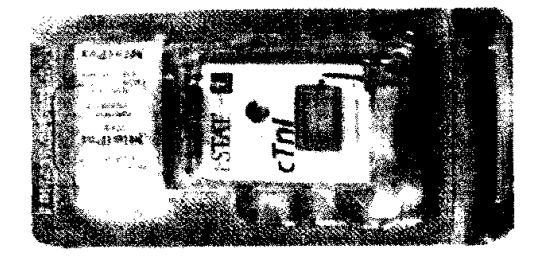

# **ELEKTRONICKÝ SIMULÁTOR**

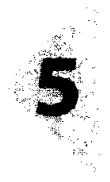

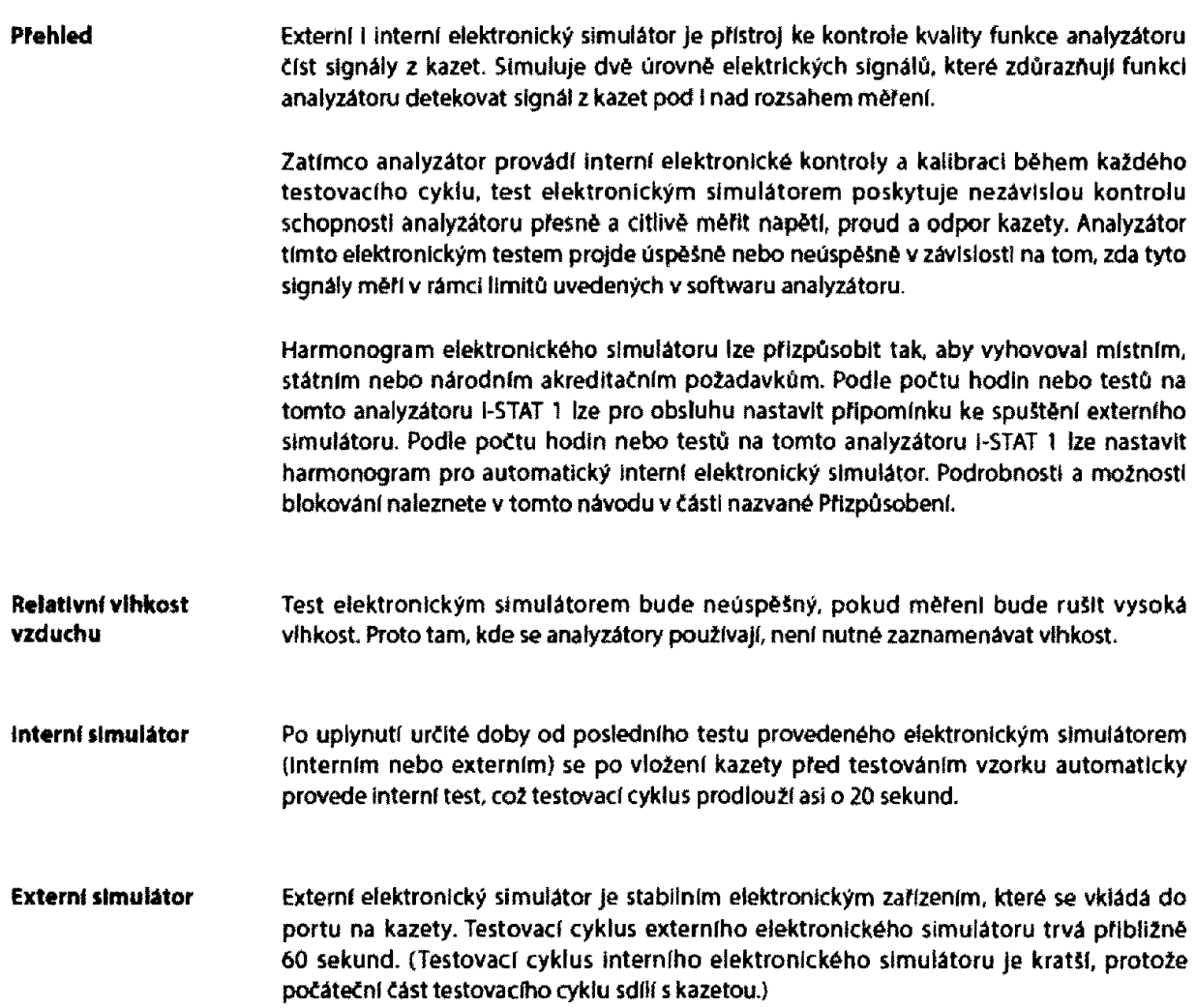

÷.

# NAČÍTACÍ STANICE i-STAT 1

Funkce **Načítací stanice konvertuje infračervené** přenosy záznamů testů z analyzátoru do elektronické formy a přenáší (nahrává) je do Data Manageru. NaČítaci stanice také konvertuje elektrické signály z Central Data Station na infračervené přenosy, které se přenášejí (načítají) do analyzátoru. Když je analy zátor umístěn do načítací stanice, dochází k přenosu automaticky.

NaČítaci stanice se dodává ve dvou formátech:

- $\Diamond$  Načítací stanice: Stolní jednotka s nízkým profilem a "opěrkami", mezi které se umisťuje analyzátor a
- Načítací/nahíject stanice (NN): rám, do kterého se vkládá analyzátor.  $\lambda$

Oba formáty načítací stanice jsou k dispozici pro přímé zapojení (sériový formát) nebo pro použití s ethernetovym kabelem (sítový formát). Není li uvedeno jinak, vztahují se odkazy na načítací stanici i na načítaci/nabijecí stanici.

Nač itact/nabíjecí stanice dokáže dobíjet nabíjecí baterie analyzátoru. Pokud analyzátor obsahuje nabíjecí baterie a analyzátor se umístí do načítaci/nabíjecí stanice, baterie se automaticky začne nabíjet. Načítací/nabíjecí stanice má také přihrádku k dobíjeni nabíjecí baterie bez analyzátoru.

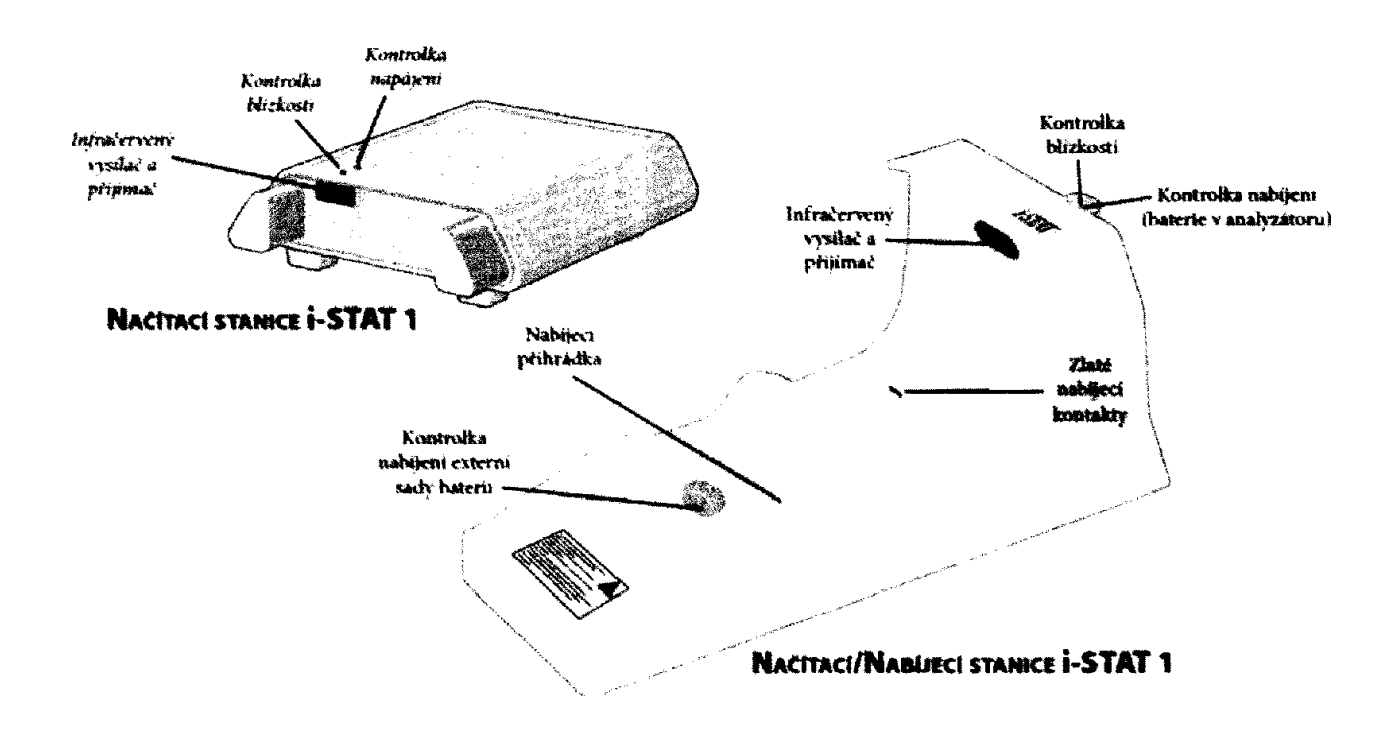

**Přenos údajů 2 načítací stanice do Data Manageru**

Chcete-li přenést údaje z načítací stanice do Data Manageru, umístěte analyzátor mezi opěrky na přední straně načítací stanice, přičemž se konec portu na testovací proužky bude dotýkat načítací stanice. Při správném připojení se rozsvítí červené přibližovací světlo a analyzátor automaticky přenese (nahraje) všechny neodeslané výsledky. (Analyzátor se nemusí zapínat.) Když je na displeji vidět hlášení "Communication in Progress" (Probíhá komunikace), analyzátorem nehýbejte.

**Přenos údajů 2 načftaci/ nabíjecí stanice do Data Manageru**

Chcete-li přenést data prostřednictvím nač ítací/nabíjed stanice, umístěte analyzátor do rámu načftací/nabíjecí stanice. Při správném připojení se rozsvítí modré približovací světlo a analyzátor automaticky přenese (nahraje) všechny neodeslané výsledky. (Analyzátor se nemusí zapínat.) Když je na displeji vidět hlášení "Communication in Progress" (Probíhá komunikace), analyzátorem nehýbejte.

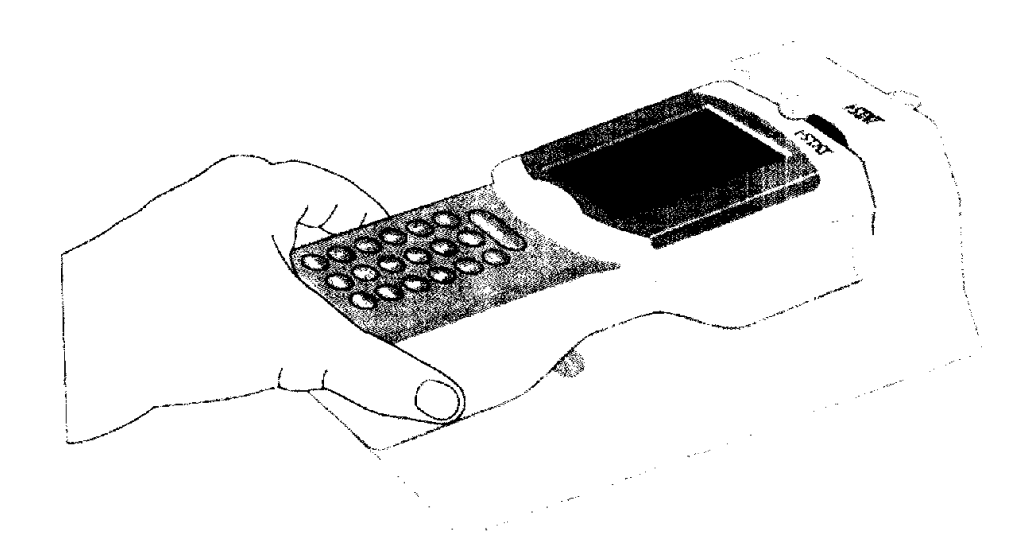

**Přenášené Informace**

Z analyzátoru se s každým záznamem testu přenášejí následující informace:

- Datum a čas provedeného testu
- <> ID obsluhy a ID pacienta nebo Číslo šarže tekutiny použité ke kontrole kvality
- $\diamond$  Všechny informace zadané obsluhou, jako například čísla šarží, typ vzorku a kódy poznámek
- Výsledek/výsledky ♦
- $\Leftrightarrow$  Sériové číslo analyzátoru
- $\Leftrightarrow$  Počet použití analyzátoru
- Verze aplikačního softwaru v analyzátoru
- *<>* Standardizační software v analyzátoru

Tisk mnoha výsledků V\*nabídce Administration (Správa) vyberte 2 - Data Review (Kontrola dat), poté zvolte 7 - List (Seznam). Klávesami se šipkami listujte stránkami s°uloženými výsledky. Pro tisk záznamu testu stiskněte očíslovanou klávesu. Chcete-li výběr zrušit, znovu stiskněte tuto očíslovanou klávesu. Když jsou vybrány všechny záznamy testu, přibližte podle pokynů v\*části Tisk přímo z°analyzátoru tiskárnu k°analyzátoru nebo podle výše uvedených pokynů umístěte tiskárnu do načítací stanice nebo načítací/nabíjecí stanice, a "stiskněte klávesu Print (Tisk).

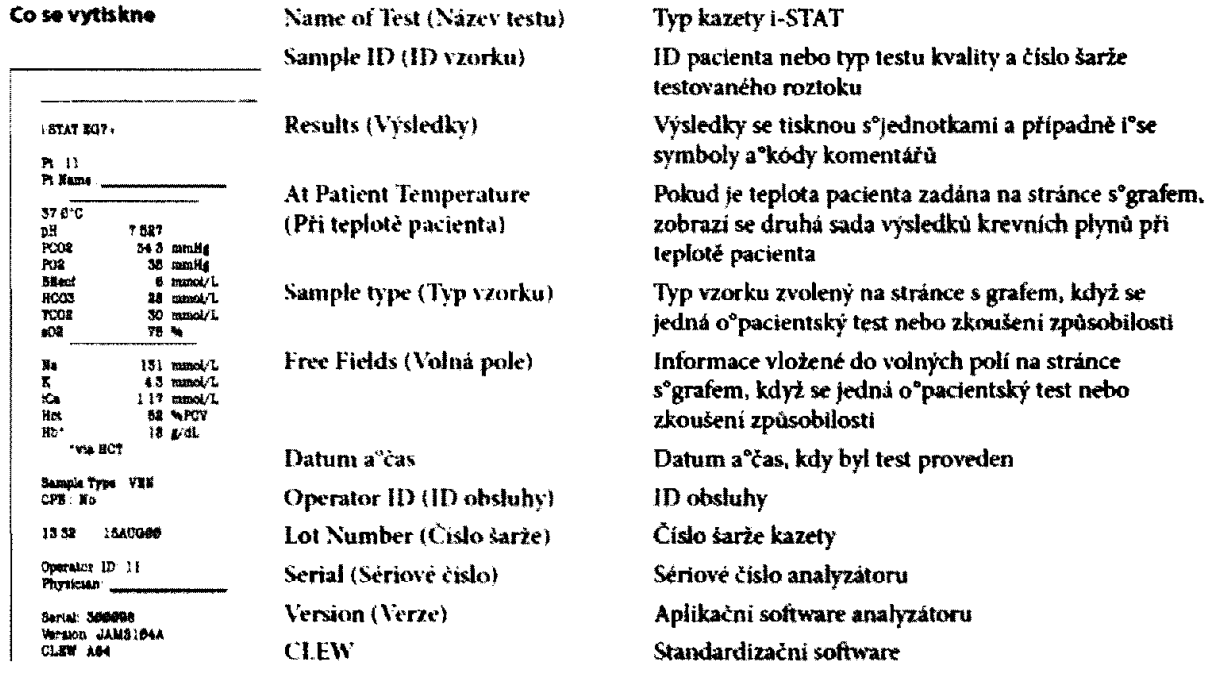

#### Pozor

- $\diamondsuit$  Používejte pouze sadu nabíjecích baterií od Abbott Point of Care. Sady nabíjecích baterií nedoporučované nebo neprodávané společností Abbott Point of Care mohou být náchylné k\*přehřiváni a\*mohou vést k\*potenciálnímu nebezpečí požáru nebo popáleni.
- $\diamondsuit$  Používejte zdroj napájení dodaný s $^{\circ}$ tískárnou.
- Nepoužívejte tiskárnu bez papíru.
- $\Diamond$  Nedovolte, aby se o°napájecí zdroj mohlo zakopnout.
- $\diamondsuit$  Dokud není tisk dokončen, nenarušujte chod analyzátoru ani tiskárny, jinak se tisk přeruší. Pokud se tisk přeruší a"chcete v°něm pokračovat, vyrovnejte znovu tiskárnu s analyzátorem nebo analyzátor znovu umístěte do načítací stanice. Poznámka: Pokud uběhla významná doba. mohou ve výtisku některé výsledky chybět. Výsledky vytiskněte znovu.
- $\diamondsuit$  Pokud se vytištěné výsledky zdají být nekonzistentní s°klinickým zhodnocením pacienta, ověřte, že se vytištěné výsledky shodují s°údaji v analyzátoru Pokud se výsledky shodují. měl by se vzorek pacienta znovu otestovat pomocí jiné karety Pokud se neshodují, výsledky znovu vytiskněte Pokud se nově vytištěné výsledky stále neshodují s°údaji v°analyzátoru, vyžaduje tiskárna servis a°vytištěné výsledky se nesmi použít.

### **¡»STAT/DE**

**O brázek připojení i-STAT/DE**

i-STAT/DE je volitelný software pro komunikaci a přizpůsobení pro analyzátor i-STAT 1. Webová aplikace i-STAT/DE spravuje komunikací systému pro správu dat jako například Info HQ, a analyzátorů i-STAT 1.

Více informací o specifikacích, instalaci, technických úvahách a použití softwarové aplikace i-STAT/DE je uvedeno v *návodu kpoutiti i-STAT/DE* na adrese [www.pomtofcare.ab](http://www.pomtofcare.ab)bott.

#### **tsTAT1** PPP\* pacienta s načítací/nabíjecf stanicí PPP\* pacienta NIS<sup>\*</sup> Pracovníci obsluhy **Možnosti správy dat** Výsledky Info HQ {Abbott} PPP\* pacienta testů Pracovníci AegisPOC (Abbott) **i** obsluhy Um ístění Precision Web (Abbott) žařtzení Výsledky testů PDS (POC Korea) **AQURE (Radiometer) Cob asIT 1000 (Hoche)** Výsledky testů Výsledky POCcelerator (Siemens) testů LIS\* UniPOC (Siemens) **QML (Tekor) i-STÄT/DE** Výsledky testů PPP1 pacienta Pracovníci obsluhy Uživatelské rozhraní Výsledky a zprávy *© t s m r l wireless w*  $ELZ$ **Uživatelské rozhraní Přistup**

Systém i-STAT 1 je určen pouze k diagnostickému použití in vitro.

**US\* - Laboratorní Informační systém | NIS\* - Nemocniční Informační systém | ELZ' - Elektronická lékařská zpráva** ppp» \_ Přijetí, propuštění, převoz

**Ne všechny produkty Jsou k dispozici na všech trzích, pro více informací se prosím obraťte na místního zástupce společnosti Abbott Point of Care.**

### **INFO HQ**

Info HQ je volitelná webová softwarová aplikace pro sprá\\*u dat. která se instaluje na server, pracovní stanici nebo do hostovaného prostředí, a umožňuje zdravotnickým pracovníkům spravovat a sdílet výsledky z analyzátorů i-STAT 1 v celém systému zdravotní péče.

Má za cil usnadnit dodržováni předpisů, sledovat školeni obsluhy, monitorovat výkon zařízeni a spravovat výsledky testů poskytované analyzátory i-STAT 1 prostřednictvim i-STAT/DE.

Další funkce zahrnují možnost:

- graficky zobrazit celkovou aktivitu systému
- *m* spravovat výsledky testů
	- \* na zaklade sériovélio čísla aualyzátom. typu testu, data a času testu a přidružených výstrah zobrazit výsledky testů pacienta
	- *\** upravovat identifikační čísla související s výsledky (původní čísla se automaticky uchovávají v protokolu auditu)
	- \* přidávat k záznamům komentáře
- *m* posílat výsledky (automaticky nebo ručním výběrem) do jiného informačního systému, napf. do laboratorního nebo nemocničniho mfonuačniho systému (LIS nebo NIS)
- spravovat zařízení registrovaná v systému
- spravovat pracovníky obsluhy a jejich kompetentnost
- spravovat zásoby šarží reagencií
- **•** Monitorovat dodržování stahování

Více informací o specifikacích, instalaci a použiti softwaru pro správu dat Info HQ naleznete v dokumentaci na adrese [www.pointofcare.abbott](http://www.pointofcare.abbott).

### **M ožností infrastruktury info HQ**

Abbott Péče poskytuje několik možností řešení infrastruktury, ať už se jedná o fyzický nebo virtuální server nebo pracovní stanici hostovanou nebo nacházející se v místě, která budou vyhovovat potřebám vašeho systému zdravotní péče. V rámci všech možností řešeni infrastruktury nabí2í Info HQ centralizovanou spráni uživatelů, pracovníků obsluhy zařízení, zařízení, reagencií a výsledků.

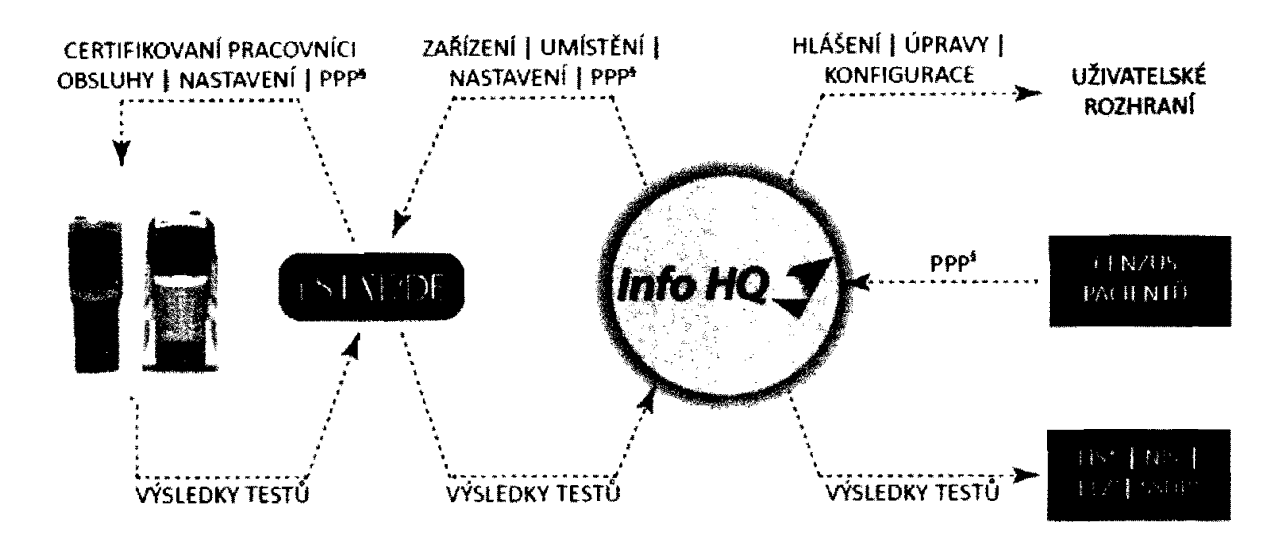

Systém i~\$TAT 1 je určen pouze k diagnostickému použiti in vitro.

US\*- **Laboratomíinforma ční systém j** NIS\* - **Nemocniční Informační systém | ELZ\* - Elektronická lékařská zpráva SSDPf - Systém pro správu dat paelentá j PPPi - Přijetí, propuštění, převoz Ne všechny produkty jsou k dispozici na všech trzích, pro více Informací se prosím obraťte na místního zástupce společností Abbott Point of Care,**

#### Pracovní stanice Windows nebo serverová architektura

Výkonná serverová správa dat Microsoft SQL pro Windows 10 nebo Server 2008. 2012 nebo 2016. Pro více informaci o kompatibilitě operačního systému navštivte wwwpomtofcare.abbott.

#### **Architektura hostovaná společností Abbott**

Abbott Point of Care nabízí řešení hostovaných služeb pro spráni dat a propojení potřeb. Poskytuje bezstarostné nastavení a efektivnější podporu, která může pomocí snížit:

- **n** zátěž na personál oddělení informačních technologii (IT)
- *m* celkové náklady na vlastnictví

Toto řešení Info HQ. hostované společností Abbott Point of Care, se předplácí a lze ho Skalo vat tak, aby se přizpůsobovalo vývoji systému zdravotní péče.

Všechny uvedené obchodní značky jsou obchodními značkami skupiny společností Abbott group nebo jejich příslušných vlastníků.

### **INTERPRETACE ZOBRAZENÝCH VÝSLEDKŮ**

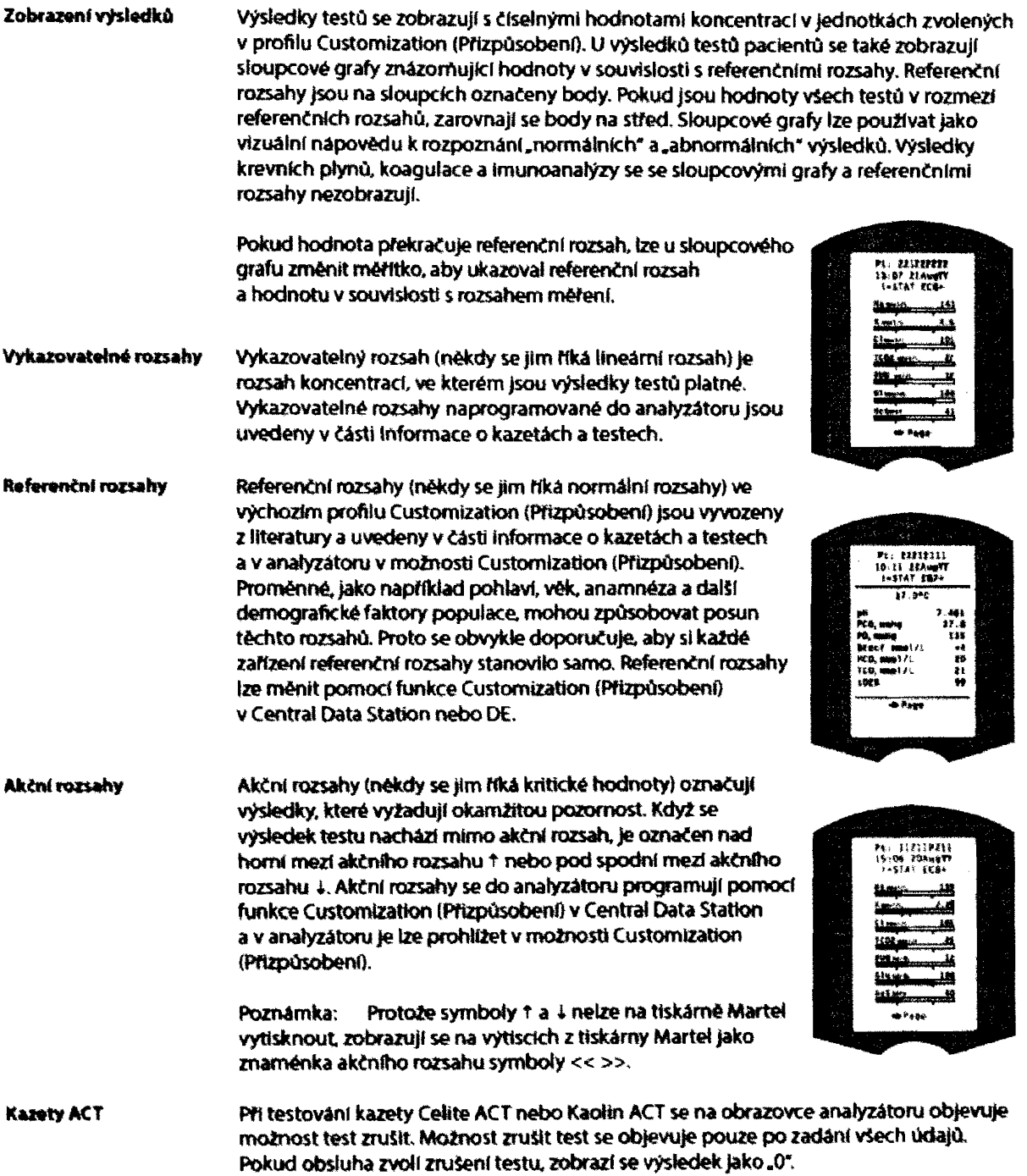

# **INFORMACE O KAZETACH A TESTECH**

Snímače i-STAT \* jsou k dispozící s různou konfiguracích panelů. Snímače jsou obsaženy v kazetách s mikrofluidikovými komponentami a v některých zásobnících kalibračního roztoku. Zásobníky i-STAT se používají s analyzátorem i-STAT 1 Analyzer\* pro současné kvantitativní stanoveni specifických analytú a koaguiačních parametrů v plné krvi.

Poznámka: Návod k použití konkrétní kazety a záznamové listy CTI pro daný analyt najdete na stránce podpory na webové stránce Abbott Point oř Care [www.pointofcare.abbott](http://www.pointofcare.abbott).

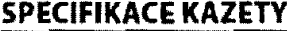

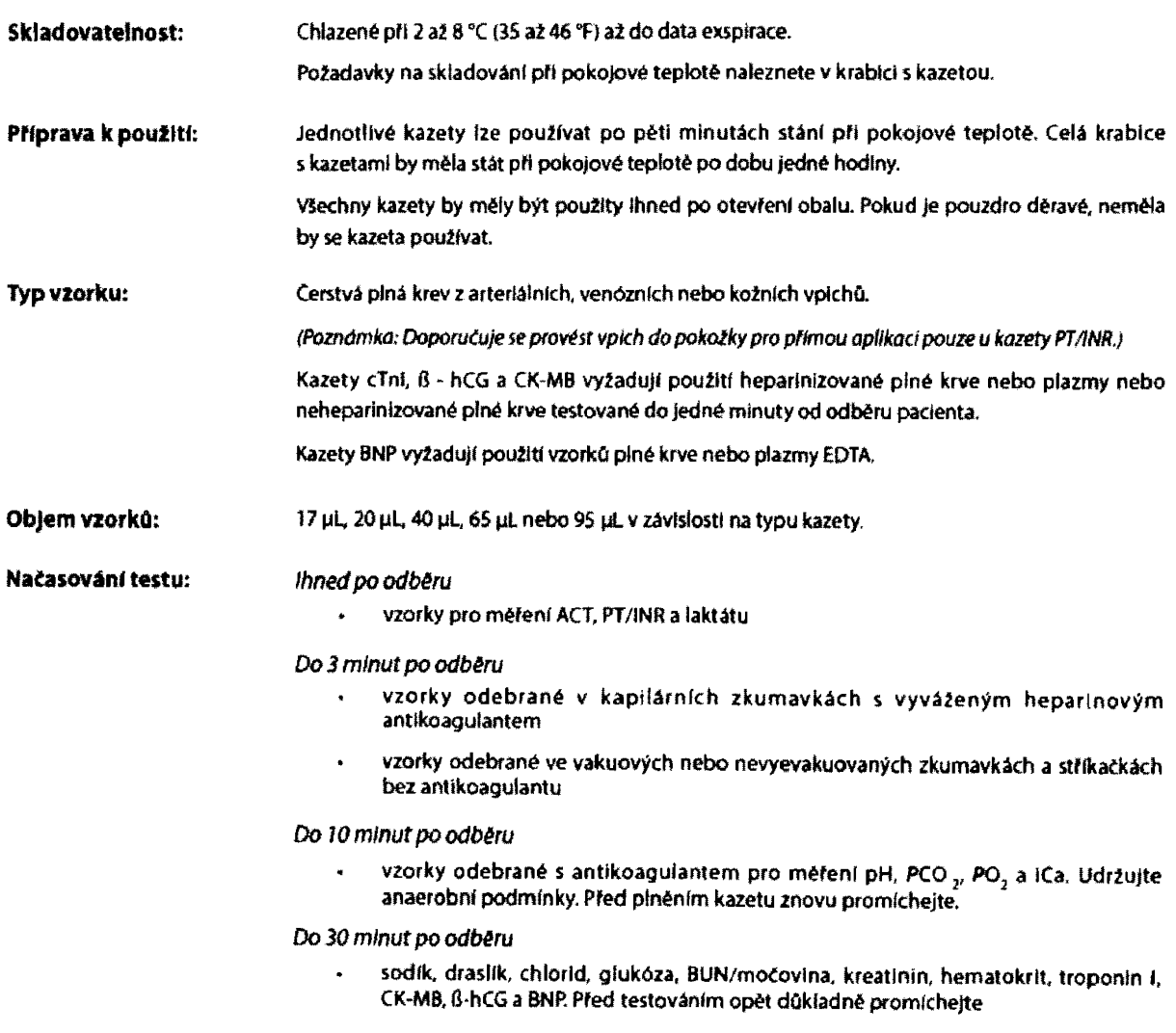

Příloha: Technické listy výrobce INFORMACE O KAZETĚ A TESTU, strana 1

# **INFORMACE O KAZETĚ A TESTU**

**a**<br>**Snimače i-STAT<sup>®</sup> jsou k «<br>komponentami, a v někte<br>k smultannímu kvantitativ<br>SPECIFIKACE KAZ** Snímače i-STAT<sup>®</sup> jsou k dispozici v řadě panelových konfiguraci. Snímače jsou osazeny v kazetách s mikrofluidickými **komponentami, a v některých kazetách s kalibračním roztokem. Kazety i-STAT se používají s analyzátorem i-STAT 1\* k simultánnímu kvantitativnímu určeni konkrétních anaiytů a parametrů koagulace v plné krvi.**

#### **SPECIFIKACE KAZETY**

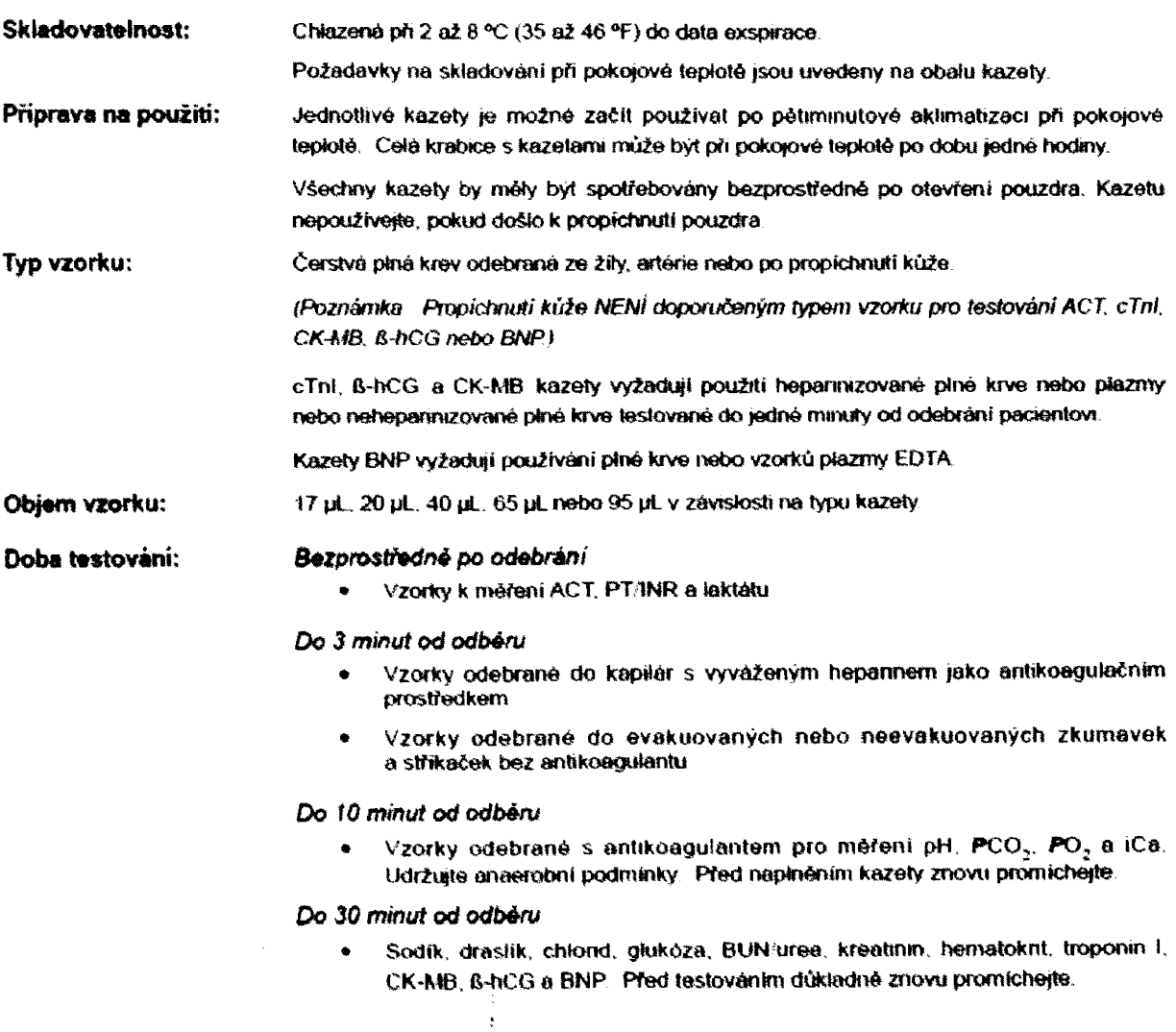

### **OCEKAVANE HODNOTY**

### **Naměřené hodnoty:**

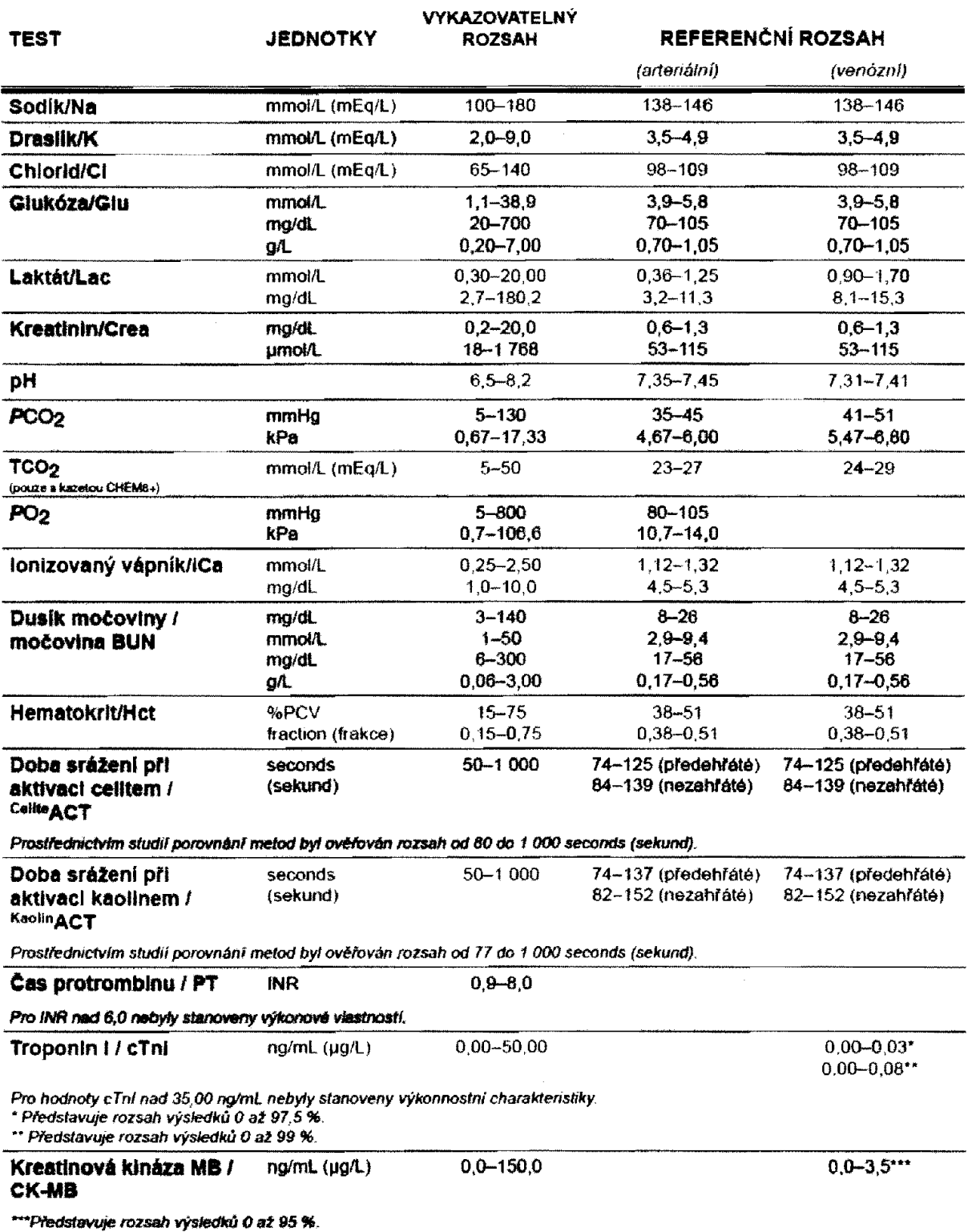

#### Příloha; Technické listy výrobce INFORMACE O KAZETĚ A TESTU, Strana 5

### **O ČEKÁVAN É HODNOTY (P okračován!)**

### **Nam ěřané hodnoty: (P okračování)**

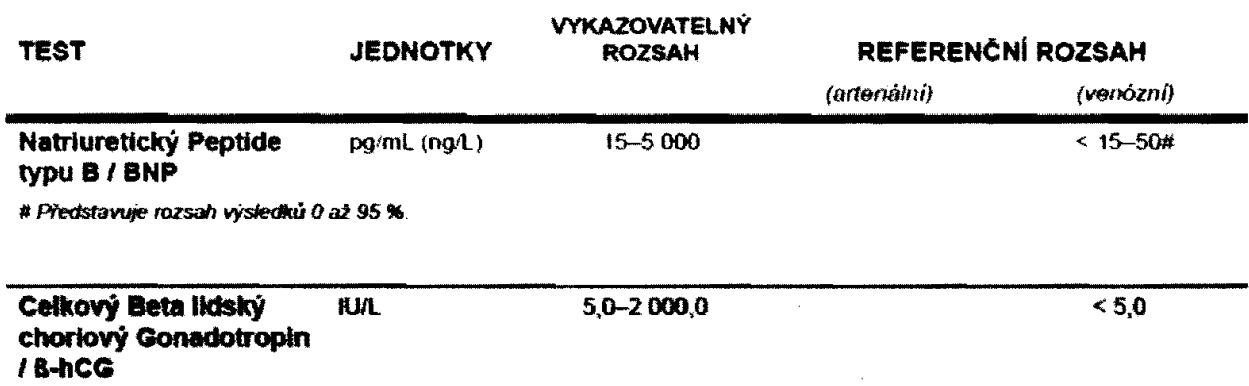

### Vypočtený:

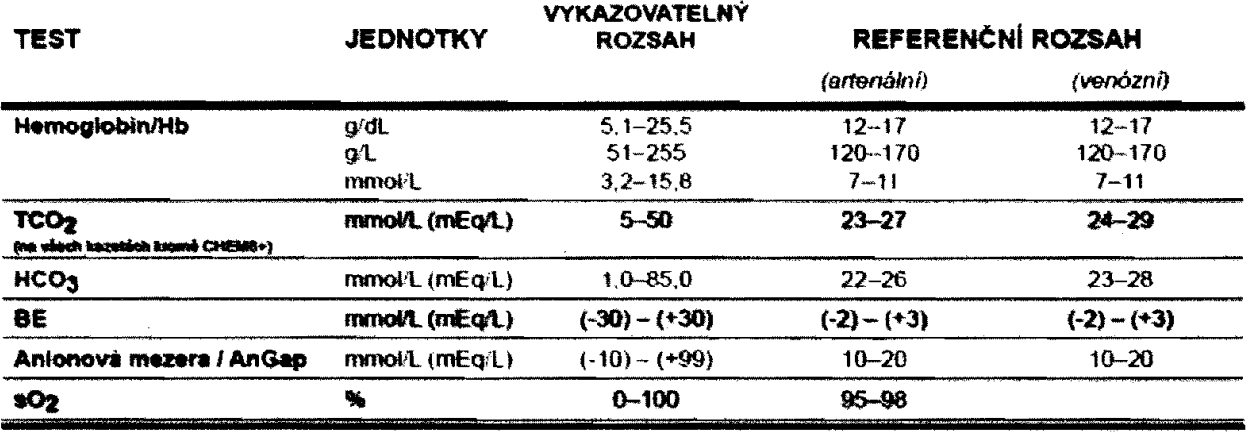

#### **KONFIGURACE KAZETY A OBJEM VZORKU**

# **i-STAT**  $^{EG^+}$  (65 µL)

Sodík (No) Draslík (K) Chlorid (Cl) pH  $PCO<sub>2</sub>$ Dusík močoviny (BUN) *<sup>f</sup>* Močovina Glukóza (Olu) Hematokrit (Hct)  $TCO<sub>2</sub>$  $HCO<sub>3</sub>$ 8E\* Antonová mezera\* (Angap) Hemoglobin\* (Hb)

### **i-STAT**  $6^*$   $(65 \mu)$

Sodík (Na) Draslík (K) Chlorid (Cl) Dusík močoviny (BUN) / Močovina Glukóza (Glu) Hematokrif (Hcl) Hemoglobin\* (Hb)

## **H-STAT**  $^{EG4^*}$  (65 µL)

Sodík (Na) Drasilk (K) Glukóza (Glu) Hematokrit (Hct) Hemoglobin\* (Hb)

## **í-stat\*3\*iss»l>**

Sodík (Na) Draslík (K) Hematokrit (Hel) Hemoglobin' (Hb)

### *<i>í***-STAT G**  $(65 \mu)$ Glukóza (Glu)

### *<i>i***-STAT** CREA (65 µL) Kreatinin (Crea)

# $\mathbf{i}$  -STAT  $^{EG7^*}$  (95  $\mu$ L)

Sodík (Na) Draslík (K) Ionizovaný vápník (iCa) Hematokrit (Hel) pH  $PCO<sub>2</sub>$ PO $_{\rm 2}$  $i$  c  $o_2$   $\cdot$  $HCO<sub>3</sub>$ <sup>\*</sup> BE\*  $SO_2$ <sup>\*</sup> Hemoglobin\* (Hb)

# **i\*stat** *FG6+* **(•Sl'L,**

Sodík (Na) Draslík (K) Hematokrit (Hct) PH  $PCO<sub>2</sub>$  $P_{2}$ TCÔ<sub>2</sub>\*  $HCO<sub>3</sub>$ 8E\*  $SO_2$ <sup>\*</sup> Hemoglobin\* (Hb)

#### **i-STAT**<sup>G3\*</sup>  $95,44$ pH  $PCO<sub>2</sub>$  ${\sf PO}_2$

 $TCO_2^*$  $HCO<sub>3</sub>$ BE\*  $50<sub>2</sub>$ 

 $SO_2^*$ 

#### *<i>i*-STAT<sup>cG4+</sup> (95 mL) PH  $p_{CO_2}$ PO $_{\rm 2}$ Loktát  $TCO<sub>2</sub>$  $HCO<sub>3</sub>$ BE\*

# *<i>i***-STAT** GELKEM B-hCG

Celkový Beta lidský chorionový Gonadotropin

*\*Vypočtený*

# $\mathbf{i}\text{-}\mathbf{STAT}^{\text{CGB}^+(\Theta5\mu\mathbf{L})}$

Sodík (Na) Draslík (K) Ionizovaný vápník (iCa) Glukózo (Glu) Hematokrit (Hct) pH PCO<sub>2</sub> PO $_{\rm 2}$  $1CO<sub>2</sub>$ \*  $HCO<sub>3</sub>$ BE\*  $SO_2$ <sup>\*</sup> Hemoglobin\* (Hb)

 $\mathbf{h}\text{-}\mathbf{STAT}$   $\text{Celt}$   $\mathbf{ACT}$   $\text{H0}$   $\text{H1}$ Celíte<sup>®</sup> ACT

**i- S T X T** *KA0u\*act* **(4oml)** Kaolin ACT

**í-stat** *pt/inr* (20 m<sup>M</sup> Čas protrombinu

**i-siat** *«"»* Troponin f

### **i-STAT CK-MB** (17 M) Kreatinová kináza MB

**i-STAT** *BNP*

Natriuretícký Peptide typu B

# *t* STAT CHEM8+ (05 µL)

Sodík (Na) Draslík (K) Chlorid (Cl) Dusík močoviny (BUN) / Močovina Glukóza (Glu) Kreatinin (Crea) Ionizovaný vápník (iCa) TCO<sub>2</sub> Hematokrit (Hct) Anionová mezera\* (Angap) Hemoglobin\* (Hb)

*Celíte je registrovaná ochranná známka společnosti Celíte Corporation, Santa Barbara, CA*, *která označuje kře malinové produkty*

Příloha; Technické listy výrobce Transportní bedna popis

#### **Transportní bedna dřevěná: (zakázková výroba)**

Rozměr (š x v x d): 120 x 100 x 200 cm

M ateriál: dřevěná překližka, tloušťka 7 mm

- Vrchní část odklápěcí,  $\frac{1}{2}$
- bez vnitřního vybavení a zádržných systémů  $\omega_{\rm{max}}$

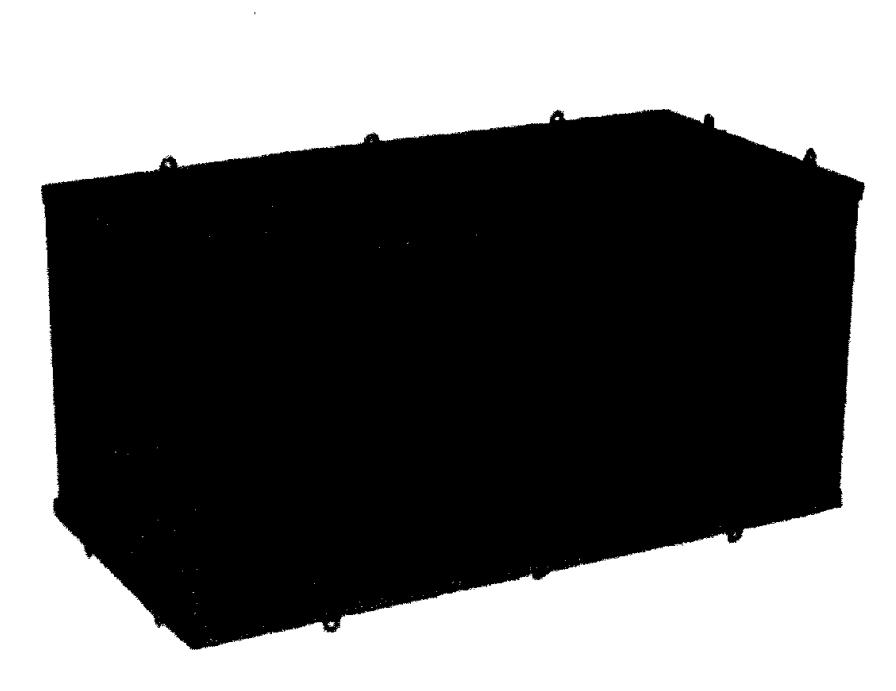

 $\Box$ obrázek je pouze ilustrativní

#### Příloha č, 2 Kupní smlouvy

#### **Záruční a pozáruční servis**

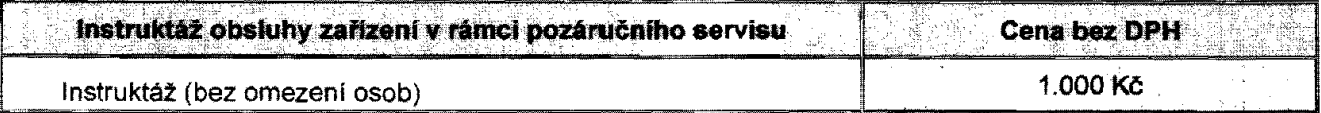

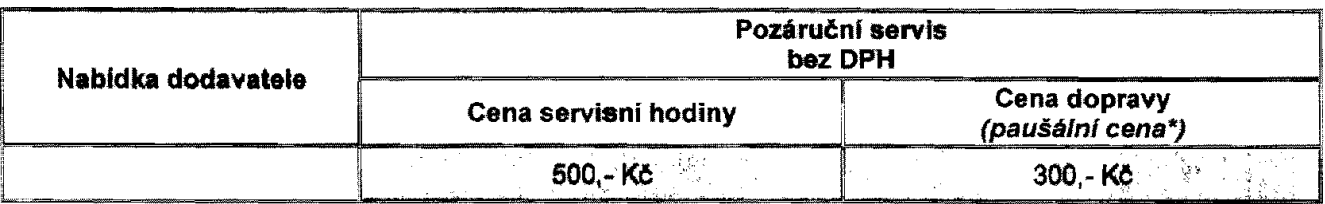

\*paušální cena zahrnuje - veškeré náklady spojené s dopravou servisního technika do místa plnění (včetně *ztrátového času technika na cestě).*

*Nelze jí zadat ve formátu cena* **/** *km nebo cena* **/** *hod..*

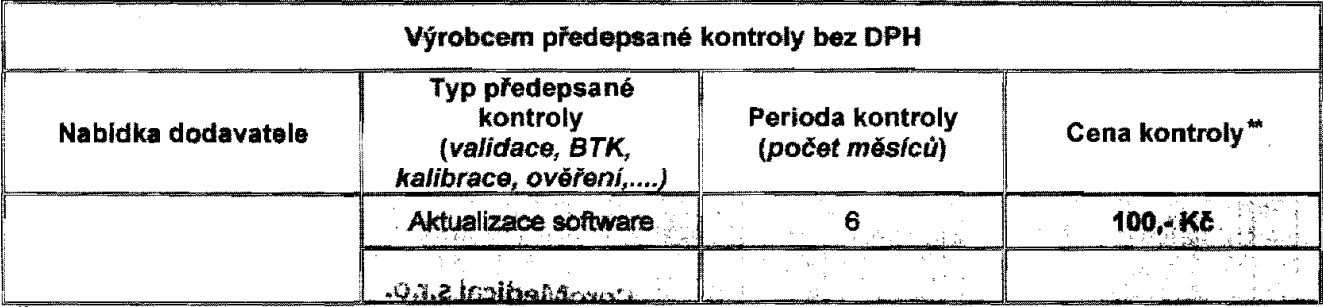

**..1** *cena kontroly zahnuje* **-** *veškeré náklady spojené s dopravou servisn íh o technika do místa plněni (včetně ztrátového času technika na cestě), servisn ích hodin* **a** *kontrola*

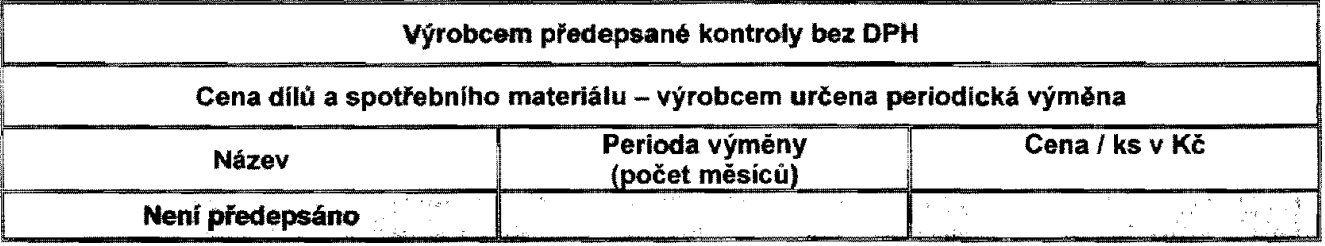

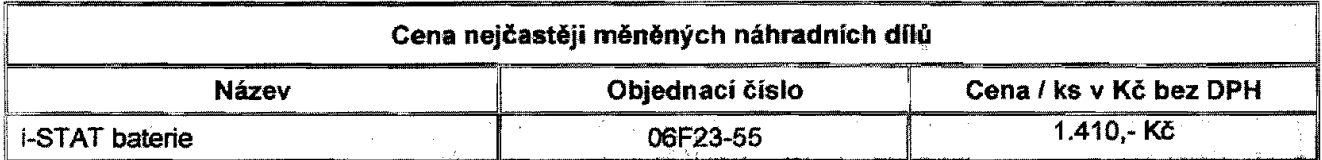

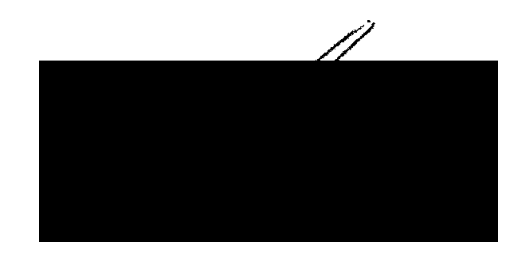

### ČESTNÉ PROHLÁŠENÍ O PODDODAVATELÍCH

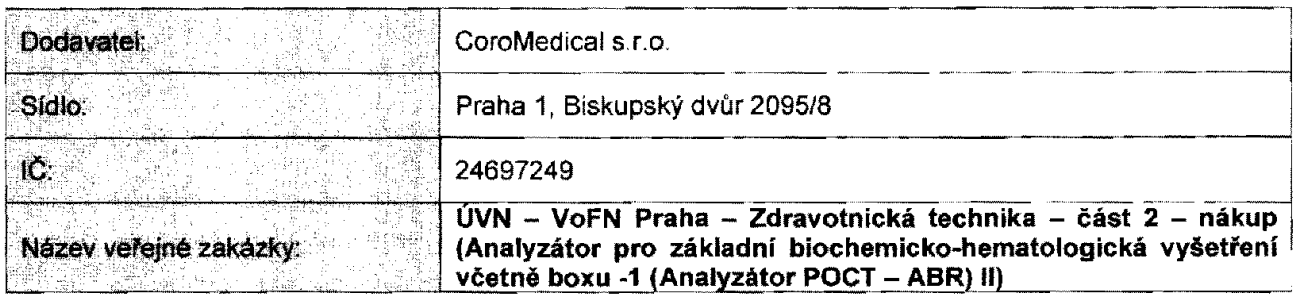

Jako osoba oprávněná jednat jménem či za výše uvedeného dodavatele prohlašuji, že zakázka **nebude realizována za pomoci pod dodavatelů.**

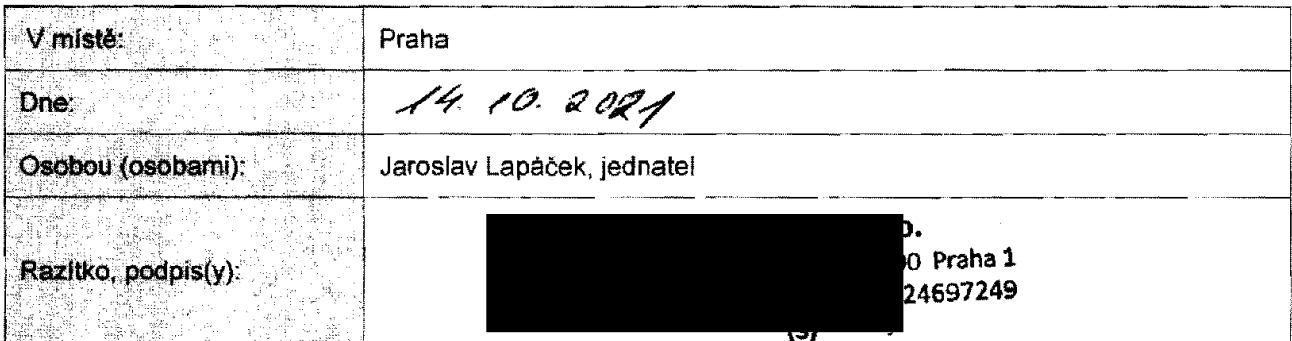